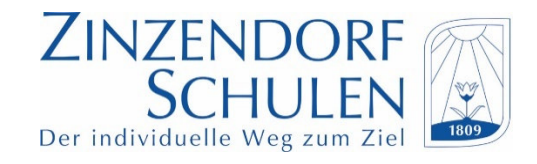

## **Alle wichtigen Informationen zur Anmeldung / Bezahlung Mensa-Max im Überblick**

- 1. Erster Login über https://app.mensamax.de
- 2. Neues Kundenkonto für Schüler/in anlegen

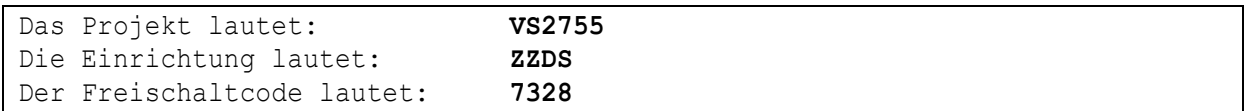

- 3. Pflichtfelder (farbig) ausfüllen und absenden.
- 4. Sie erhalten im Anschluss eine eMail mit Zugangsdaten.
- 5. Anmeldung zum Mittagessen dann täglich bis 10.00 Uhr über "Speiseplan" möglich (auch über APP)
- 6. Abmeldungen sind täglich ebenfalls bis 10.00 Uhr möglich.
- 7. Die Bezahlung des Mittagessens ist nur per Überweisung möglich.

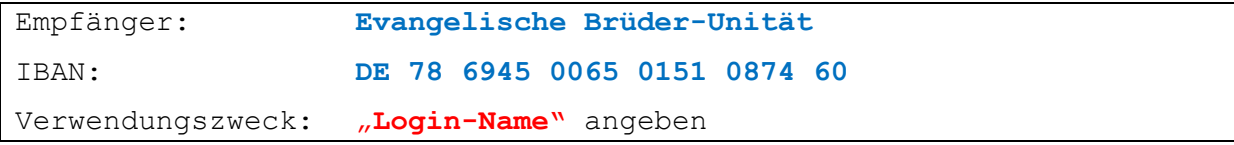

Bitte beachten Sie, dass zwischen Überweisungsauftrag und Gutschrift bei Mensa-Max 2 bis 3 Werktage vergehen. Die Überweisung muss daher rechtzeitig vor Anmeldung des Mittagessens erfolgen.

Hat das Konto bei Mensa-Max kein Guthaben, kann nicht am Mittagessen teilgenommen werden!

8. Die Legitimation vor Ort ist nur mit Schülerausweis möglich; dieser muss immer dabei sein.

**Den Schülerausweis erhält man bei Sr. Wockenfuss im Verwaltungsgebäude, Zimmer 7.**